Общество с ограниченной ответственностью «ИнТехКонтроль» (ООО «ИТК»)

### **АВТОМАТИЧЕСКИЙ АНАЛИЗАТОР ТОМОГРАММ ИЗДЕЛИЙ ИЗ ГЕТЕРОГЕННЫХ МАТЕРИАЛОВ (АОС НК)**

## **РУКОВОДСТВО ПОЛЬЗОВАТЕЛЯ**

Версия 2.1 от «12» июля 2022 г.

Москва, 2022

# **СОДЕРЖАНИЕ**

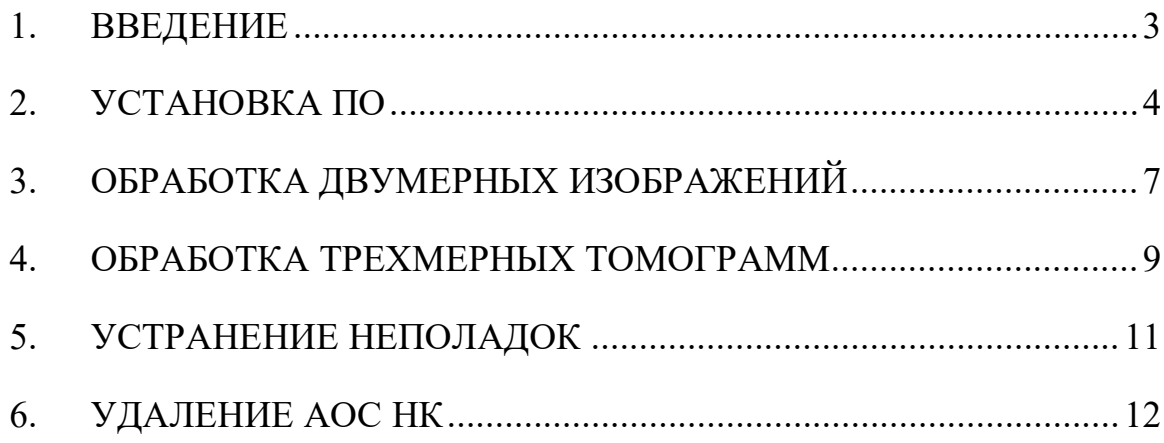

### **1. ВВЕДЕНИЕ**

<span id="page-2-0"></span>Автоматический анализатор томограмм изделий из гетерогенных материалов (АОС НК) предназначен для автоматизированной обработки двухи трехмерных томограмм объектов контроля, автоматизированного поиска дефектов на двух- и трехмерных томограммах объектов контроля, представленных в виде изображений в растровом формате, составления трехмерной модели образца с учетом найденных дефектов и экспорта полученной модели в формате, совместимом с программами конечноэлементного анализа.

#### $2.$ УСТАНОВКА ПО

<span id="page-3-0"></span>Требуется ЭВМ с операционной системой семейства GNU/Linux, 2.1 с предварительно установленной системой контейнеризации *docker*, и обладающий пользователь. правами администратора. контейнеризации docker Для установки системы рекомендуется воспользоваться документацией на дистрибутив или непосредственно документацией системы контейнеризации *docker*, доступной по адресу https://docs.docker.com/engine/install/.

Для систем семейства Ubuntu можно выполнить команду sudo apt install docker.io, однако версия docker, поставляемого в комплекте с операционной системой может быть устаревшей.

Рекомендуется добавить пользователя в группу *docker* для более безопасной и комфортной работы (смотрите документацию для своего дистрибутива операционной системы): gpasswd -a PLACE USERNAME HERE docker

Для корректной работы АОС НК требуется не менее 6 Гб дискового пространства в директории /var/lib/docker

 $2.2$ Распакуйте скачанный архив с программой в домашнюю директорию. Будет получено два файла - aos-nk-server-0.1.tar.gz и run.sh. Первый файл является контейнером *docker*, второй – скриптом для запуска контейнера.

> $\sqrt{3}$  1s aos-nk-server-0.1.tar.gz run.sh

Рисунок 2.1 – Контейнер и скрипт запуска

 $2.3$ Все дальнейшие действия необходимо выполнять в командном интерпретаторе bash, поставляемом в комплекте стандартных программ системы. Создайте директории для входных и выходных данных АОС НК.

[\$ mkdir /input /output Рисунок 2.2 – Создание директории

2.4 В файле *run.sh* измените значения переменных *INPUT* и *OUTPUT* и задайте им абсолютные пути до созданных директорий. При необходимости измените зачение *TASKS\_LIMIT*, определяющее число параллельно обрабатываемых заданий.

> $INPUT=/input/$ OUTPUT=/output/

TASKS LIMIT=16 SCAN\_INTERVAL=60

docker run  $-d \setminus$ --name aos-nk-server \ --restart=unless-stopped \ -e SCAN\_INTERVAL=\$SCAN\_INTERVAL \ -e TASKS\_LIMIT=\$TASKS\_LIMIT \ -e USE\_CUDA=0 \  $-v$  \$INPUT:/input/ \ -v \$0UTPUT:/output/ \ aos-nk-server:v0.1

Рисунок 2.3 - Переменные INPUT и OUTPUT

2.5 Импортируйте контейнер. Для этого выполните команду *docker load < aos-nk-server-0.1.tar.gz*

2.6 Выполните скрипт *run.sh*, выполнив команду *./run.sh*. Как подтверждение запуска будет выведен присвоенный контейнеру код. Пример кода показан на рисунке ниже:

63f8b4b90749b86aa25b081a0488abd839118c4c3b1f9c5c16e441931ef85ce5

Рисунок 2.4 – Пример кода контейнера

*2.7* Для подтверждения старта программы подождите примерно одну

минуту и выполните команду *docker ps*. В колонке *STATUS* должна быть запись *Up … seconds* или *Up … minutes*

| CONTAINER ID | IMAGE                           | COMMAND                                                   | CREATED | STATUS |
|--------------|---------------------------------|-----------------------------------------------------------|---------|--------|
|              | 63f8b4b90749 aos-nk-server:v0.1 | "dumb-init python -u…" 43 minutes ago   Up 43 minutes   " |         |        |

Рисунок 2.5 – Состояние колонки STATUS

2.8 В выводе *docker logs КОД\_КОНТЕЙНЕРА* должны быть строки

следующего вида

 $Starting...$ Scan interval =  $60$ , tasks limit =  $8$ Starting infinite loop...

Рисунок 2.6 – Пример лога

### **3. ОБРАБОТКА ДВУМЕРНЫХ ИЗОБРАЖЕНИЙ**

<span id="page-6-0"></span>В директорию для входных файлов поместите директорию с одним изображением. Пример размещения файлов показан на рисунке. В директории *input*, указанной в скрипте *run.sh* размещена директория *5-single*, в которой размещен файл с изображением для анализа.

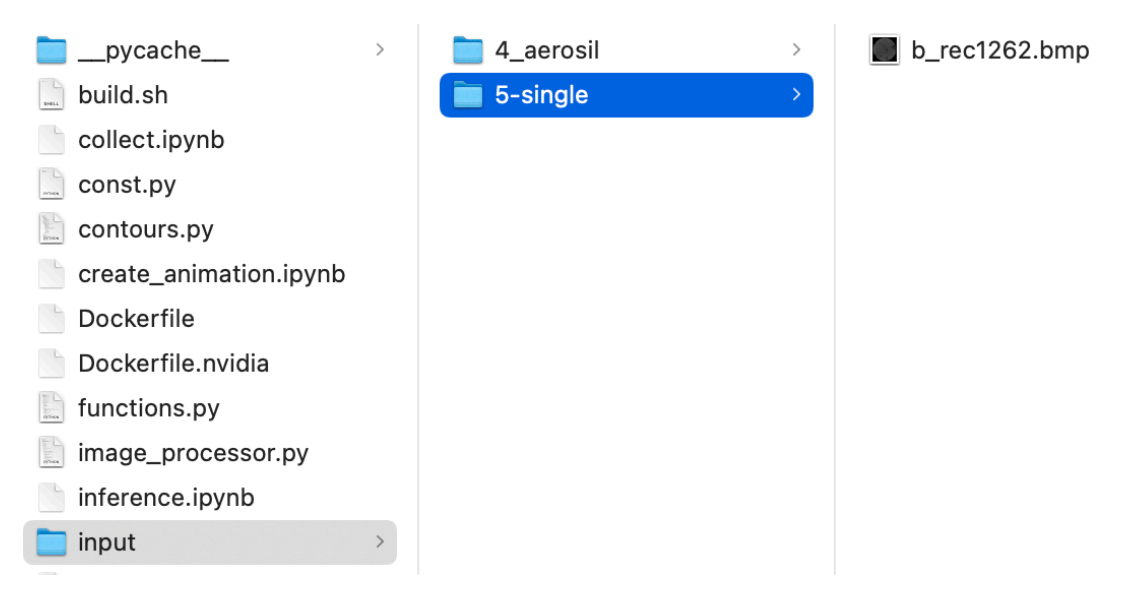

Рисунок 3.1 – Размещение файлов

АОС НК начнет обработку изображения в течение 60 секунд, создаст в директории для выходных данных директорию с названием, соответствующим входной директории, и разместит там файл-изображение с маской дефектов, файл-изображение с выделенными дефектами и таблицу с параметрами дефектов. Пример размещения файлов показан на рисунке. В директории *output*, указанной в скрипте *run.sh* размещена директория *5-single*, в которой размещены файлы с маской (название *b\_rec1262.bmp* соответствует входному файлу), выделенными дефектами (contours.bmp) и таблицей с параметрами дефектов (contours.csv).

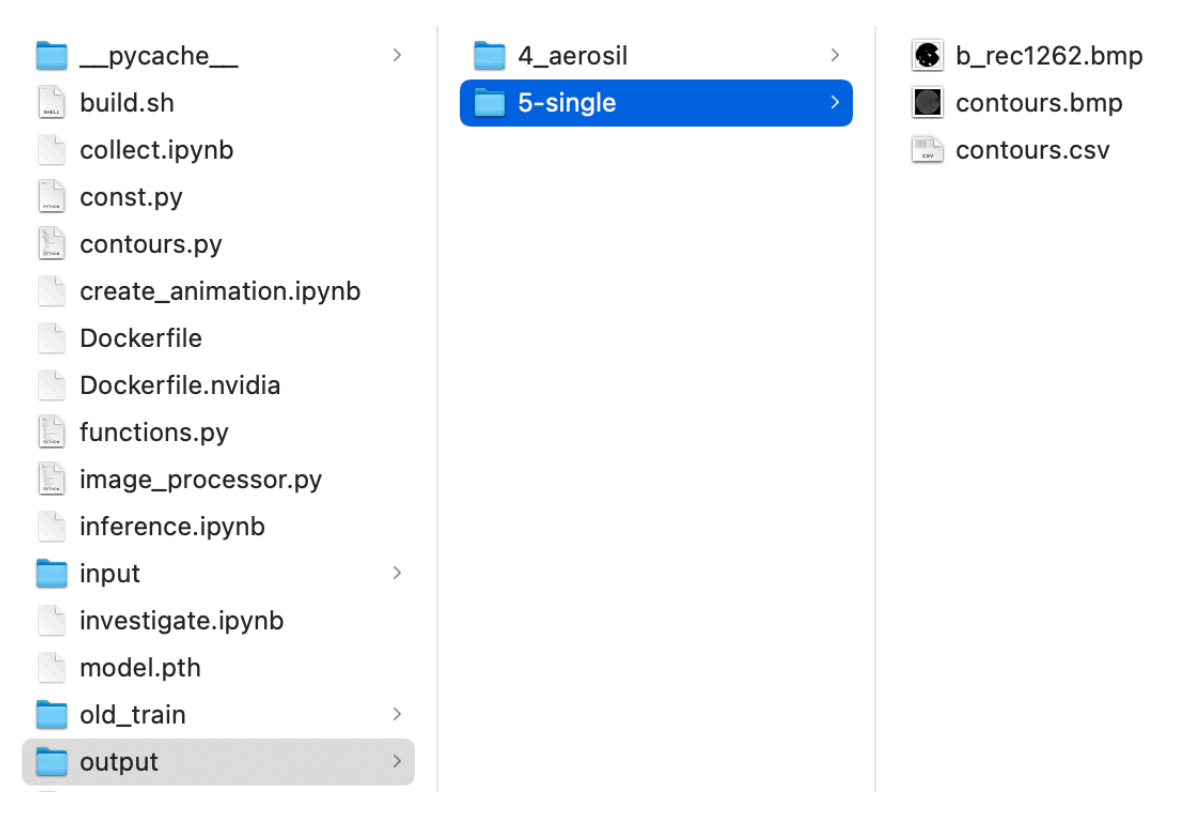

Рисунок 3.2 – Размещение файлов

При выполнении команды *docker logs КОД\_КОНТЕЙНЕРА* будут строки следующего вида.

```
Found new tasks: ['5-single']
Started process_single for /input/5-single
Finished process_single for /input/5-single
```
Рисунок 3.3 – Выполнение команды docker logs КОД\_КОНТЕЙНЕРА

8

### **4. ОБРАБОТКА ТРЕХМЕРНЫХ ТОМОГРАММ**

<span id="page-8-0"></span>В директорию для входных файлов поместите директорию с изображениями, входящими в томограмму. Пример размещения файлов показан на рисунке. В директории *input*, указанной в скрипте *run.sh* размещена директория *4\_aerosil*, в которой размещены файлы с изображениями для анализа.

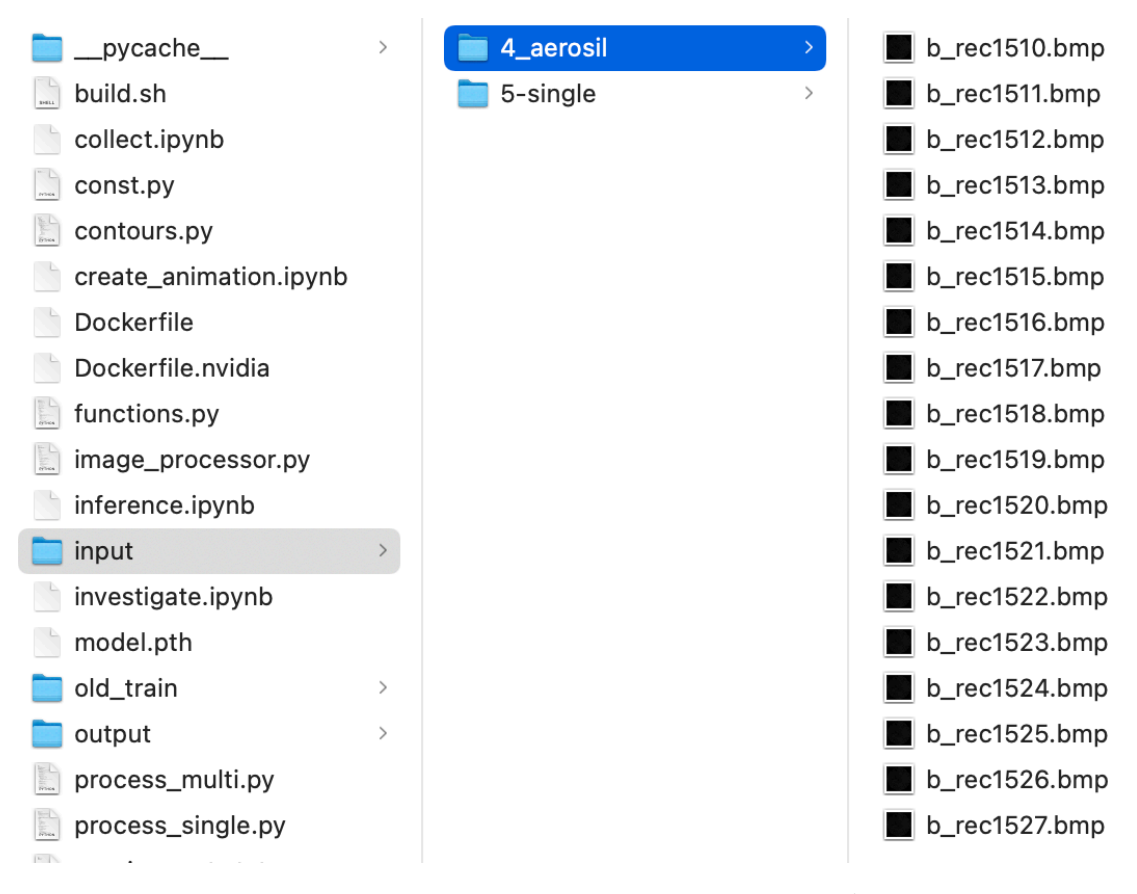

Рисунок 4.1 – Пример размещения файлов

АОС НК начнет обработку изображения в течение 60 секунд, создаст в директории для выходных данных директорию с названием, соответствующим входной директории, и разместит там файлы-изображения с масками дефектов, файл-модель в формате *stl* и текстовый файл с записью об объемной доле дефектов в образце.

Пример размещения файлов показан на рисунке. В директории *output*, указанной в скрипте *run.sh* размещена директория *4\_aerosil*, в которой размещены файлы с масками, информацией о содержании дефектов и моделью в формате *stl*.

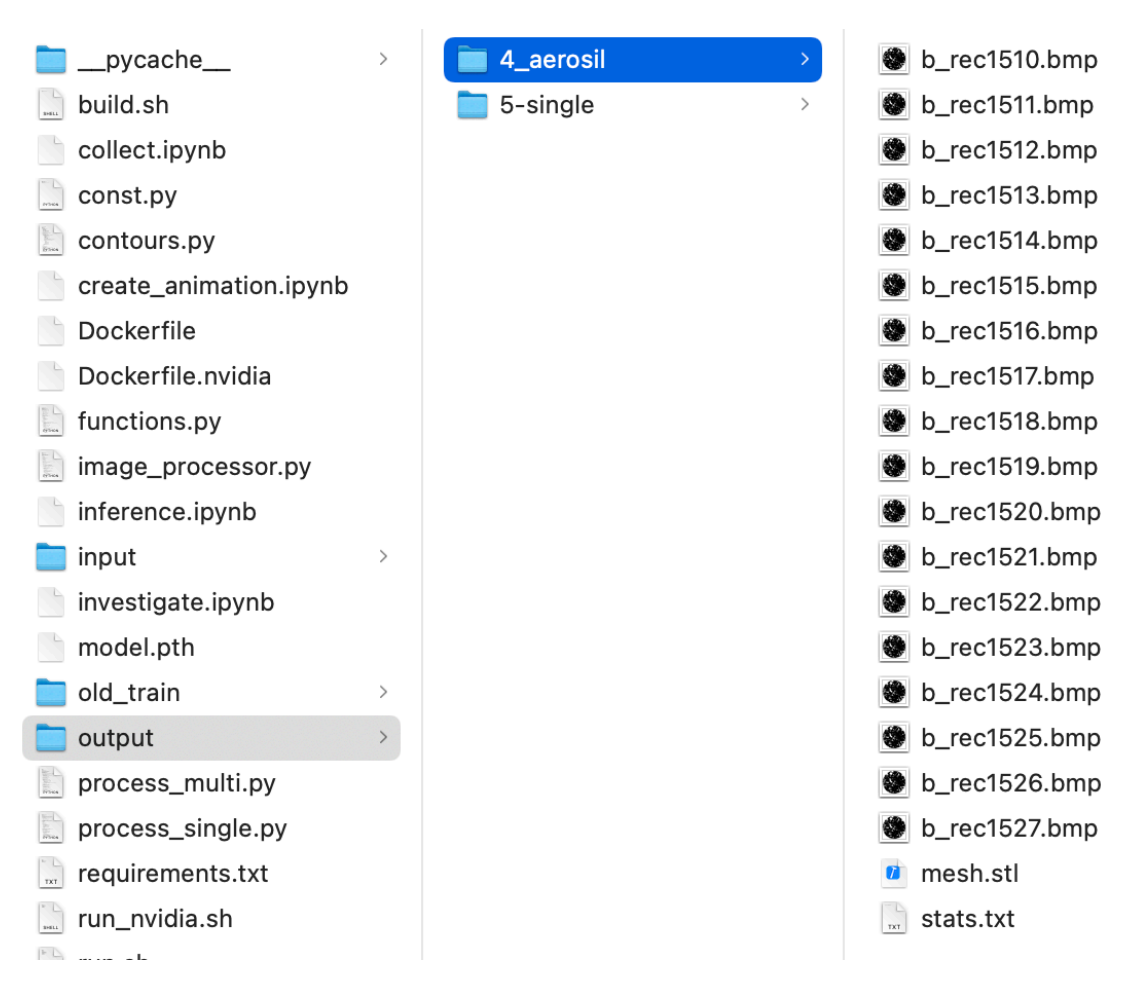

Рисунок 4.2 – Директория output

При выполнении команды *docker logs КОД\_КОНТЕЙНЕРА* будут строки следующего вида.

```
Found new tasks: ['4_aerosil']
Started process_multi for /input/4_aerosil
/input/4_aerosil: all images are uploaded
Creating 3d model for /input/4_aerosil
Creating STL...
Exporting mesh to //output/4 aerosil/mesh.stl
Finished process_multi for /input/4_aerosil
```
Рисунок 4.3 – Выполнение команды *docker logs КОД\_КОНТЕЙНЕРА*

### **5. УСТРАНЕНИЕ НЕПОЛАДОК**

<span id="page-10-0"></span>Для анализа работы программы выполните команду docker logs КОД\_КОНТЕЙНЕРА. Примеры выполнения команды и текста ошибок показаны на рисунке.

[(base) aruslantsev@gpu3z1:~/ndt/v2\_ml\_2d\$ docker logs 66a Traceback (most recent call last): File "/app/image\_processor.py", line 9, in <module> from process\_multi import process\_multi File "/app/process\_multi.py", line 12, in <module> from contours import find contours File "/app/contours.py", line 5, in <module> import pandas as pd ModuleNotFoundError: No module named 'pandas' Traceback (most recent call last): File "/app/image\_processor.py", line 9, in <module> from process\_multi import process\_multi File "/app/process\_multi.py", line 12, in <module> from contours import find\_contours File "/app/contours.py", line 5, in <module> import pandas as pd ModuleNotFoundError: No module named 'pandas'  $$ 

Рисунок 5.1 - Примеры выполнения команды и текста ошибок

В случае любой ошибки рекомендуется:

1. Выполнить перезапуск АОС НК командой *docker restart aos-nkserver;*

2. Проверить, что указанные директории для входных и выходных данных существуют и доступны для записи;

3. Проверить, что входные изображения возможно открыть и просмотреть;

4. Проверить, что достаточно дискового пространства для выходных файлов;

5. В случае повторного возникновения ошибки связаться с администратором.

### 6. УДАЛЕНИЕ АОС НК

<span id="page-11-0"></span>Выполните следующую последовательность команд:

- 1. docker stop aos-nk-server
- 2. docker rm aos-nk-server
- 3. docker system prune -a -f